# **LOCATION BASED SERVICE SEBAGAI PENUNJUK LOKASI HOTEL DI KOTA SEMARANG BERBASIS AUGMENTED REALITY**

Indra Permana<sup>1)</sup>, Oky Dwi Nurhayati<sup>2)</sup>, Kurniawan Teguh Martono<sup>2)</sup> Program Studi Sistem Komputer, Fakultas Teknik, Universitas Diponegoro Jalan Prof. Sudharto, Tembalang, Semarang, Indonesia

*Abstrak - Semarang dikenal sebagai kota yang unik karena mempunyai destinasi wisata yang dipengaruhi oleh banyaknya etnis yang ada. Selain keunikan pariwisatanya, Kota Semarang juga dapat dipandang sebagai kota bisnis, terbukti dengan menjamurnya tempat usaha seperti restaurant, cafe dan yang paling pesat pertumbuhannya saat ini yaitu hotel. Belakangan ini pertumbuhan hotel di Semarang sudah kian pesat. Hal ini juga berpengaruh kepada para pendatang ataupun wisatawan yang singgah di Kota Semarang. Dari banyaknya jumlah hotel yang ada, bukan tidak mungkin jika para pendatang merasa bingung saat mencari hotel yang sesuai dengan keinginan mereka. Tentunya para pendatang memerlukan aplikasi yang dapat menampilkan lokasi dan informasi lengkap tentang hotel di Kota Semarang.*

*Untuk dapat mewujudkan gagasan tersebut, maka dilakukan sejumlah metode penelitian antara lain studi literatur, mendefinisikan kebutuhan, pengumpulan data hotel pada Dinas Kebudayaan dan Pariwisata Kota Semarang, perancangan dan implementasi aplikasi, serta melakukan pengujian terhadap aplikasi kepada beberapa orang responden. Aplikasi dirancang dengan tujuan untuk memudahkan pengguna ketika hendak mencari hotel di Kota Semarang.* 

*Hasil dari penelitian ini adalah sebuah channel "SMARTEL" (Semarang Augmented Reality Hotel Location) pada aplikasi Junaio untuk mencari lokasi hotel di Kota Semarang. Basis Augmented Reality dipilih karena sifatnya yang real time saat menampilkan data atau informasi ,serta mempunyai tampilan visual yang interaktif. Channel akan menampilkan POI (Point of Interest ) atau dalam penelitian kali ini yaitu informasi lokasi hotel, yang didasarkan pada lokasi pengguna saat ini berada, atau dikenal dengan istilah LBS (Location Based Service). Dengan adanya channel ini, pengguna dapat lebih mempersingkat waktu dan lebih mudah dalam menemukan dan menuju ke lokasi hotel yang berada di Kota Semarang. Karena SMARTEL masih dalam bentuk channel, maka harapan untuk penelitian kedepannya adalah dapat dikembangkan dalam bentuk aplikasi android (.apk) agar lebih mudah dalam pendistribusiannya.*

*Kata Kunci: Augmented Reality, Location Based Services (LBS), Junaio, POI*

# **I. PENDAHULUAN**

### **1.1 Latar Belakang**

Kota Semarang merupakan salah satu kota besar di Indonesia. Kota dengan julukan "KOTA ATLAS" ini mempunyai penduduk dari berbagai macam etnis mulai dari jawa, tionghoa, melayu dan arab, sehingga tidak heran jika Semarang memiliki beragam kebudayaan daerah. Dari banyaknya etnis yang ada, banyak pula destinasi di Kota Semarang yang timbul seiring berkembangnya kebudayaan etnis-etnis tersebut. Hal ini menjadikan Semarang kota yang unik dan patut untuk dikunjungi.

Selain dari segi pariwisata, Kota Semarang bisa dipandang sebagai kota bisnis dan terbukti dengan menjamurnya bisnis *restaurant*, *cafe*, dan hotel. Beberapa tahun belakangan ini pertumbuhan hotel di Kota Semarang sangatlah pesat. Dari banyaknya jumlah hotel yang ada, bukan tidak mungkin jika para pendatang merasa kebingungan saat mencari hotel yang cocok untuk tempat mereka menginap. Pada tugas akhir kali ini penulis ingin mengembangakan fitur pencarian lokasi yang ada pada *Google Maps* sehingga mencari lokasi hotel menjadi lebih interaktif.

Sekarang ini banyak bermunculan aplikasi *Location Based Service* pada perangkat *mobile* yang berguna untuk mengatahui posisi geografis suatu tempat. Beberapa dari aplikasi ini menerapkan teknologi AR misalnya Layar, Wikitude, dan Junaio. Aplikasi-aplikasi tersebut menggunakan pendeteksi lokasi (GPS) pada perangkat *mobile* untuk mendapatkan informasi mengenai lokasi di sekitar penggunanya dan menampilkan *augmented view* dengan memanfaatkan kamera. *Augmented view* yang dibuat biasanya berupa tampilan ikon untuk mewakili setiap objek menarik (disebut *Point of Interest*/POI) di sekitar lokasi [6].

Berdasarkan uraian diatas dan penelitian yang sudah ada, maka penulis tertarik untuk mengembangkan aplikasi tugas akhir dengan judul "LOCATION BASED SERVICE SEBAGAI PENUNJUK LOKASI HOTEL DI KOTA SEMARANG BERBASIS AUGMENTED REALITY". Dengan adanya aplikasi ini, diharapkan baik masyarakat Kota Semarang maupun pendatang dapat lebih mudah dalam menemukan lokasi hotel di Kota Semarang.

# **1.2 Rumusan Masalah**

Berdasarkan latar belakang masalah yang telah dijelaskan sebelumnya, dapat dibuat suatu rumusan masalah sebagai berikut:

Bagaimana merancang serta mengimplementasikan aplikasi *Location Based Service* yang dapat menampilkan lokasi hotel di Kota Semarang berbasis *augmented reality*?

# **1.3 Batasan Masalah**

Untuk menghindari pembahasan yang meluas, maka dalam tugas akhir ini dibatasi permasalahan dalam lingkup sebagai berikut:

- 1. LBS *augmented reality* dijalankan pada perangkat bergerak dengan sistem operasi Android.
- 2. Pengembangan LBS *augmented reality* difokuskan pada pembuatan *Channel* aplikasi Junaio dan aplikasi pengelola *database* POI (*Point of Interest*).
- 3. Data lokasi hotel hanya yang berada di Kota Semarang serta tercatat pada Dinas Kebudayaan dan Pariwisata Kota Semarang.
- 4. Titik koordinat lokasi hotel diperoleh melalui metode pencarian dengan aplikasi *Google Maps*.

# **1.4 Tujuan Tugas Akhir**

Tujuan dari tugas akhir ini adalah untuk merancang aplikasi *Location Based Service* (LBS) yang dapat menampilkan lokasi hotel yang ada di Kota Semarang sebagai media pencarian hotel yang mudah dan interaktif dengan adanya tampilan *augmented reality*

#### **II. DASAR TEORI**

# **2.1** *Augmented Reality*

*Augmented reality* dapat didefinisikan sebagai penggabungan benda-benda nyata dan maya di lingkungan nyata, berjalan secara interaktif secara *real time*, dan terdapat integrasi antar benda maya dalam dunia nyata. Interaksi juga dimungkinkan terjadi melalui perangkat-perangkat dengan *input* tertentu [14]. Penjelasan mengenai a*ugmented reality* tersebut adalah pengertian secara umum. *Augmented reality* (AR) secara lebih spesifik didefinisikan sebagai teknologi yang mempunyai karakteristik antara lain sebagai berikut:

- Mengkombinasikan dunia nyata dengan grafis komputer.
- Menyediakan interaksi dengan objek secara *real time.*
- Melakukan pelacakan objek secara *real time.*
- Menyediakan pengenalan gambar atau objek.
- Menyediakan konteks atau data *real time*<sup>[3]</sup>.

#### **2.2** *Location Based Service*

*Location Based Service* (LBS) adalah salah satu bentuk layanan yang didasarkan pada posisi pelanggan berada di saat ini. Kadangkala, *user* / pelanggan sendiri tidak mengetahui dimana dia berada. Oleh karena itu sistem yang akan bekerja untuk membantu pelanggan menentukan posisinya saat ini. Selanjutnya setelah posisi tersebut diketahui, data tersebut dapat digunakan untuk memenuhi kebutuhan pelanggan dan memungkinkan pelanggan untuk mengakses segala informasi yang terkait dengan posisinya saat ini melauli GPS.

LBS mensyaratkan adanya komunikasi dua arah serta adanya interaksi. Sebagai contoh, pengguna LBS harus berinteraksi dengan penyedia informasi (*service provider*) untuk memberi tahu posisi, arah, dan jenis informasi yang dicari. Kemudian penyedia informasi (*service provider*) akan mengirimkan informasi sesuai dengan jenis yang diinginkan pengguna <sup>[9][11]</sup>.

# **2.3** *Global Positioning System* **(GPS)**

GPS (*Global Positioning System*) adalah sistem radio navigasi dan penentuan posisi menggunakan satelit. Nama formalnya adalah NAVSTAR GPS, kependekan dari *NAVigation Satellite Timing and Ranging Global Positioning System*. Sistem yang dapat digunakan oleh banyak orang sekaligus dalam segala cuaca ini, didesain untuk memberikan informasi posisi dan kecepatan tiga dimensi yang teliti, dan juga informasi mengenai waktu secara kontinyu di seluruh dunia.

Dibandingakan dengan sistem dan metode penentuan posisi lainnya, GPS mempunyai banyak kelebihan dan menawarkan lebih banyak keuntungan, baik dalam segi operasionalisasinya maupun kualitas posisi yang diberikan. Berikut beberapa kelebihan penggunaan GPS:

- 1. GPS dapat digunakan setiap saat tanpa bergantung pada waktu dan cuaca.
- 2. GPS mempunyai ketinggian orbit yang cukup tinggi, yaitu sekitar 20.000 km diatas permukaan bumi dan jumlahnya relatif banyak.
- 3. Penggunaan GPS dalam penentuan posisi relatif tidak terpengaruh dari topografis daerah survai dibandingkan dengan metode konvensional seperti pengukuran poligon.
- 4. GPS dapat memberikan ketelitian posisi yang spektrumnya cukup luas.
- 5. Pemakaian GPS tidak dikenakan biaya oleh pihak pemilik satelit [1].

# **2.4** *Location Based Service* **Berbasis AR**

Sebelumnya telah dijelaskan pengertian LBS dan AR. Pada penelitian kali ini penulis akan membuat sebuah aplikasi yang menggabungkan keduanya. Aplikasi ini menerapkan *location-based* AR seperti misalnya Layar, Wikitude, dan Junaio. Aplikasi-aplikasi tersebut menggunakan sensor lokasi (GPS) pada perangkat *mobile* untuk mendapatkan informasi mengenai lokasi di sekitar penggunanya dan menampilkan *augmented view* dengan memanfaatkan kamera. *Augmented view* yang dibuat biasanya berupa tampilan ikon untuk mewakili setiap objek menarik yang disebut dengan *Point of Interest* (POI) di sekitar lokasi [9].

# **2.5 Junaio**

Junaio merupakan aplikasi dari Metaio. Junaio dirilis pada akhir tahun 2009, tetapi tidak seperti Layar dan Wikitude, Junaio tidak dirilis sebagai *AR browser*. Junaio dirilis sebagai *browser* jejaring sosial AR pertama di dunia. Versi asli dari junaio berfokus agar memungkinkan pengguna untuk mengirim objek 3D ke dunia maya, dan pengguna lain bisa menggunakan *3D scenes* untuk menciptakan *scene* mereka sendiri untuk berbagi dengan teman.

Metaio menggunakan istilah *"channel"* untuk menyebut informasi yang ditampilkan dalam sistem *augmented reality*. *Channel* tersebut berisi sekumpulan POI, dan dapat dilihat melalui aplikasi Junaio*.* Pembuatan *channel* dapat dilakukan melalui website my.metaio.com.

#### **III. PERANCANGAN SISTEM**

Untuk menyelesaikan tugas akhir ini, digunakan metode pengembangan sistem *waterfall*. Inti dari metode *waterfall* adalah pengerjaan dari suatu sistem dilakukan secara berurutan atau secara linear. Jadi jika langkah satu belum dikerjakan, maka tidak akan dapat melakukan pengerjaan langkah 2, 3 dan selanjutnya. Secara otomatis tahapan ke-3 akan dapat dilakukan jika tahap ke-1 dan ke-2 telah dilakukan. Metode *waterfall* dipilih karena dapat menghasilkan kualitas sistem yang baik sebab pelaksanaannya dilakukan secara terstruktur dan terawasi.

Pada tahap desain, ada tiga metode yang digunakan yaitu *use case diagram, flow chart* dan perancangan antarmuka. Proses desain akan menterjemahkan kebutuhan dari perangkat lunak yang sudah dijelaskan sebelumnya

#### **3.1 Diagram** *Use Case*

Pada tugas akhir ini, *use case* digunakan untuk menjelaskan apa saja yang dapat *user* lakukan terhadap *channel* SMARTEL (*Semarang Augmented Reeality Hotel Location*) pada aplikasi Junaio. Gambar 1 menunjukkan *use case digaram* dari *channel* SMARTEL.

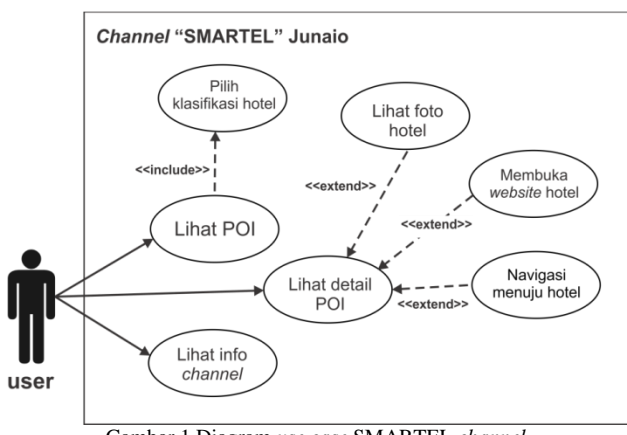

Gambar 1 Diagram *use case* SMARTEL *channel*

Dari diagram *use case* tersebut, fungsi atau tugas dapat dijelaskan dengan definisi *use case*. Definisi *Use Case* berfungsi sebagai penjelasan mengenai proses yang terdapat pada setiap *use case*. Tabel 1 menunjukkan definisi *use case* yang dibuat pada tugas akhir ini.

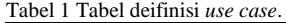

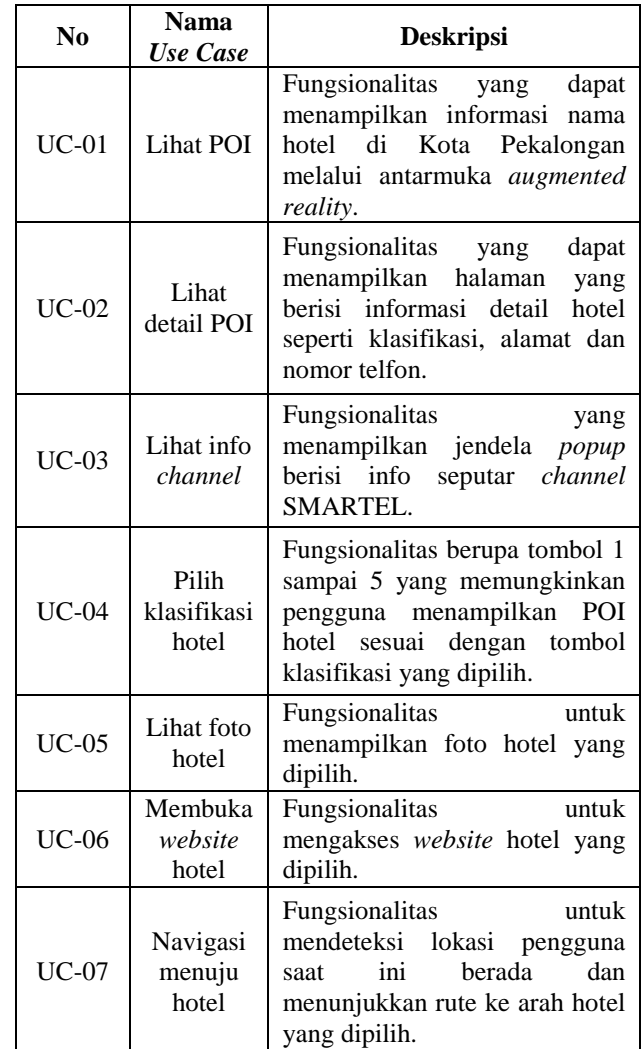

#### **3.2** *Flow Chart*

Desain pengembangan aplikasi salah satunya akan dijelaskan melalui diagram alir atau *flow* chart. *Flow chart* pada penelitian ini digunakan untuk menjelaskan urutan proses kerja dari aplikasi pengelolaan data POI untuk *channel* SMARTEL. Gambar 2 sampai dengan Gambar 4 menunjukkan diagram alir proses pada aplikasi pengelolaan POI berbasis web.

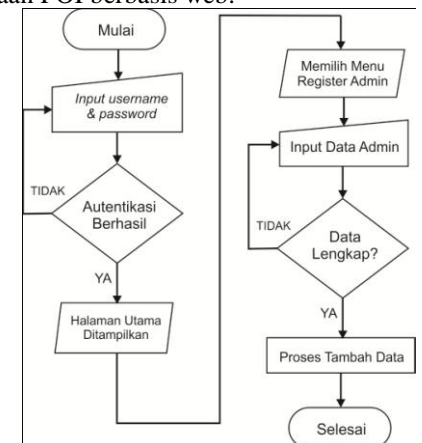

Gambar 2 Diagram alir *login* dan *register* admin

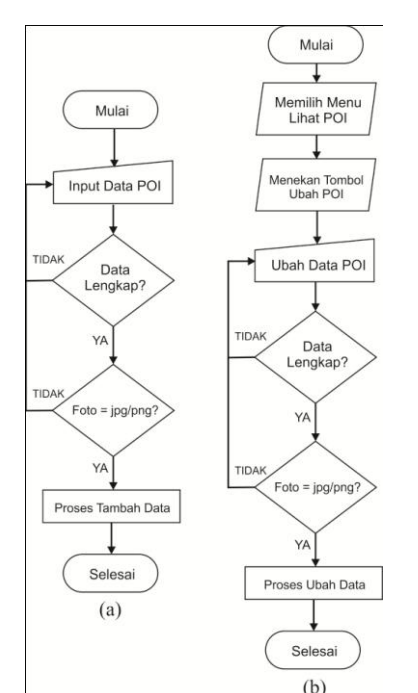

Gambar 3 (a) Diagram alir tambah data. (b) Diagram alir ubah data

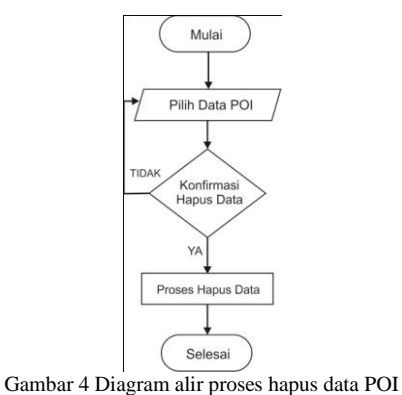

# **3.3 Perancangan Antarmuka**

Desain *layout* antarmuka merupakan rencana atau gambaran awal seperti apa bentuk tampilan yang nantinya akan dibuat, dalam hal ini adalah antarmuka *channel* dan antarmuka aplikasi pengelola POI berbasis web. Dimulai dari Gambar 5 dan Gambar 6 yang menunjukkan rancangan antarmuka tampilan utama *channel*  SMARTEL.

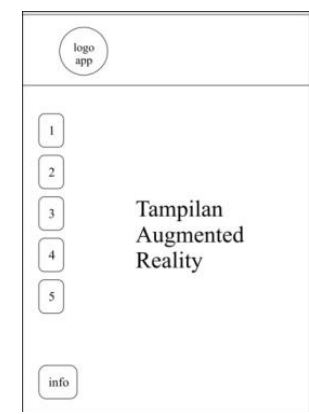

Gambar 5 Perancangan antarmuka halaman awal *channel*

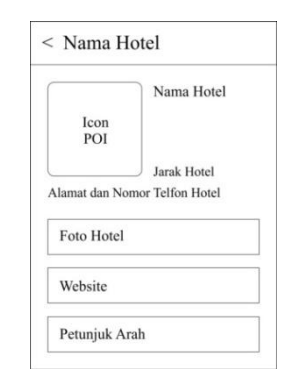

Gambar 6 Perancangan antarmuka halaman detail POI

#### Gambar 7 dan Gambar 8 menunjukkan perancangan antarmuka untuk aplikasi pengelolaan POI berbasis web.

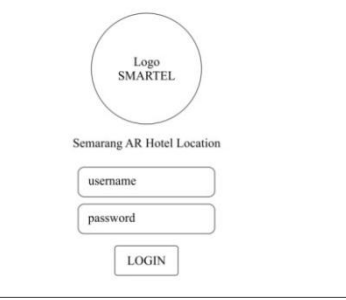

Gambar 7 Perancangan antarmuka halaman *login*

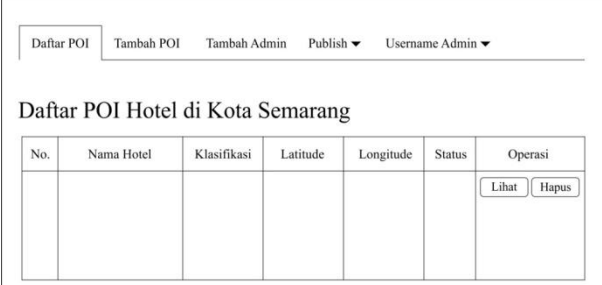

Gambar 8 Perancangan antarmuka halaman utama

#### **3.3 Perancangan Basis Data**

Pembuatan basis data dilakukan melalui *localhost/phpmyadmin* yang nantinya tabel akan diunggah kedalam *web hosting*. Penyimpanan data akan melibatkan dua buah tabel, yaitu tabel poi untuk menyimpan data hotel dan tabel admin untuk menyimpan data admin. Struktur tabel poi pada basis data terdiri atas kolomkolom seperti pada Tabel 2.

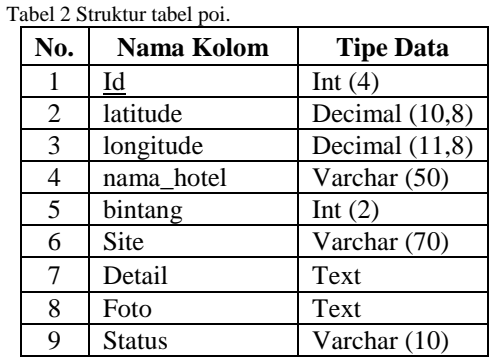

| No.            | Nama Kolom | <b>Tipe Data</b> |
|----------------|------------|------------------|
|                | <u>id</u>  | Int $(3)$        |
| $\mathfrak{D}$ | user       | Varchar (25)     |
| 3              | pass       | Varchar (32)     |
| 4              | nama       | Varchar (25)     |
| 5              | alamat     | Text             |
| 6              | no hp      | Varchar (15)     |

Tabel 3 menunjukkan struktur dari tabel admin. Tabel 3 Struktur tabel admin.

# **IV. IMPLEMENTASI DAN PENGUJIAN**

# **4.1 Implementasi**

# **4.1.1 Pembuatan Antarmuka Pengelolaan POI**

 Peracangan *layout* antarmuka aplikasi sudah dilakukan pada bab sebelumnya, dan sekarang masuk kedalam tahap implementasi. Antarmuka yang dimaksud adalah aplikasi pada sisi *server* dengan menggunakan filefile PHP. Jadi file-file PHP yang sudah jadi akan diunggah ke *web hosting* sama seperti *database,* sehingga admin dapat mengelola POI kapanpun dan dimanapun berada secara *online*. Berikut adalah antarmuka dari aplikasi yang telah dibuat sesuai dengan yang sudah dirancang sebelumnya seperti yang ditunjukkan pada Gambar 9 dan Gambar 10 untuk aplikasi pengelolaan POI.

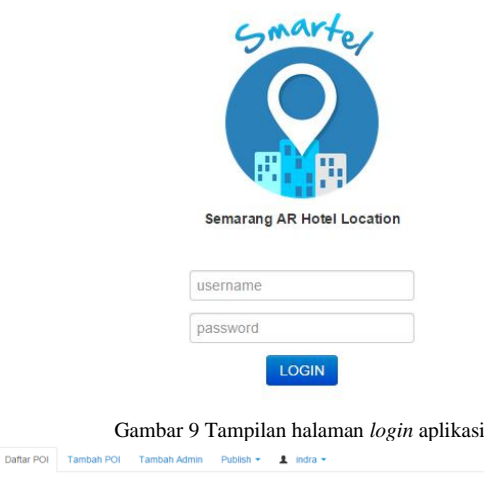

| Daftar POI Hotel di Kota Semarang |                     |             |               |              |               |                                   |
|-----------------------------------|---------------------|-------------|---------------|--------------|---------------|-----------------------------------|
| No.                               | <b>Nama Hotel</b>   | Klasifikasi | Latitude      | Longitude    | <b>Status</b> | <b>Operasi</b>                    |
|                                   | <b>Nozz</b>         |             | $-6.97949300$ | 110.39691800 | visible       | <b>O Lihat iii</b> Hapus          |
| $\overline{2}$                    | Nvata Plasa         |             | $-7.04025800$ | 110 42182500 | visible       | O Lihat III Hapus                 |
| $\overline{3}$                    | <b>Bukit Asri</b>   |             | $-704098100$  | 110 42149200 | visible       | <b>I</b> Hapus<br><b>O</b> Lihat  |
| 4                                 | Merbabu             |             | $-6.97977800$ | 110.41529100 | visible       | <b>III</b> Hapus<br>GLINE         |
| 5                                 | Candi Indah         |             | $-7.02250800$ | 110.42250400 | visible       | <b>O Lihat III Hapus</b>          |
| 6                                 | <b>Bukit Permai</b> |             | $-6.96666700$ | 110.41666700 | visible       | <b>O Lihat</b> III Hapus          |
| 7                                 | Permata Hijau       |             | $-701875800$  | 110 42527600 | visible       | <b>◎Lihat</b> 音Hapus              |
| <b>R</b>                          | Alam Indah          |             | $-704060970$  | 110 42201230 | visible       | <b>II</b> Hapus<br><b>O</b> Lihat |
| 9                                 | Candi Baru          |             | $-7.00269460$ | 110 40982520 | visible       | <b>III</b> Hapus<br><b>OLIM</b>   |
|                                   |                     |             |               |              |               |                                   |

Gambar 10 Tampilan halaman utama aplikasi

#### **4.1.2 Pembuatan File XML Penampil POI**

 Pada dasarnya *channel* dari metaio akan mengakses file XML yang berisikan data POI untuk ditampilkan dalam sistem AR. Pada penelitian kali ini digunakan teknik mengambil data dari *database* MySQL dan diubah kedalam bentuk XML (*parsing* MySQL to XML). Jadi nantinya ada sebuah file PHP yang berfungsi untuk

melakukan tugas *parsing* tersebut. File XML terdiri atas beberapa *tag* yang menyimpan informasi lengkap dari POI hotel seperti nama hotel, alamat, klasifikasi hotel, koordinat hotel, nomor telfon, alamat *website*, dan foto hotel. File XML akan diunggah ke *web hosting* agar dapat diakses oleh *channel* secara *online*. Berikut adalah potongan isi dari file XML yang digunakan. Satu tag <object> mewakili informasi satu POI.

```
<?xml version="1.0"?>
<results trackingurl="GPS">
   <arel>info.html</arel>
   <object id="1">
   <title>Crowne Plaza</title>
<thumbnail>http://sarhotion.net46.net/poi/5.jpg
\langle/thumbnail>
<icon>http://sarhotion.net46.net/iconApp.png
\langle/icon\rangle <location>
      <lat>-6.97875300</lat>
       <lon>110.41573100</lon>
     </location>
     <popup>
        <description>Jl. Pemuda No. 116- 118, 
        Semarang,(024) 86579111</description>
     <buttons>
        <button id="url" name="Foto Hotel">
        http://sarhotion.net46.net/upload/Crowne 
        Plaza.jpg
        </button>
       <button id="url" name="Website">
        http://www.crowneplaza.com/semarang
        \overline{\langle/button>
        <button id="url" name="Petunjuk Arah">
        https://maps.google.com?daddr=-
        6.97875300,110.41573100
        \overline{\langle}/button>
     </buttons>
     </popup>
   </object>
\langleresults>
```
# **4.1.3 Pembuatan** *Channel* **POI**

 Pembuatan *chanel* dilakukan lewat *website* khusus untuk pengembang dari Metaio, yaitu my.metaio.com. Pada penelitian ini diibaratkan Junaio adalah televisi, sedangkan yang akan dibuat adalah *channel* nya. Jadi nantinya Junaio akan mengakses *channel* yang berisi informasi POI, dan ditampilkan dalam sistem AR. Informasi POI pada *channel* bersumber dari 5 file XML yang telah dibuat sebelumnya. Langkah-langkahnya sebagai berikut:

- 1. Mendaftar sebagai *developer* pada laman Metaio.
- 2. Ketika proses pendaftaran sudah berhasil, maka akan tampil halaman utama *Metaio developer portal*. Pembuatan *channel* dapat dilakukan pada menu *My Channels* kemudian memilih *Create a new channel* seperti pada Gambar 11 dan Gambar 12.
- 3. Setelah pembuatan kelima *channel* selesai, maka *channel* hotel bintang 1 akan dijadikan sebagai *default channel*. Jadi begitu *user* mengakses *channel* SMARTEL, maka yang pertama ditampilkan adalah POI hotel bintang 1.

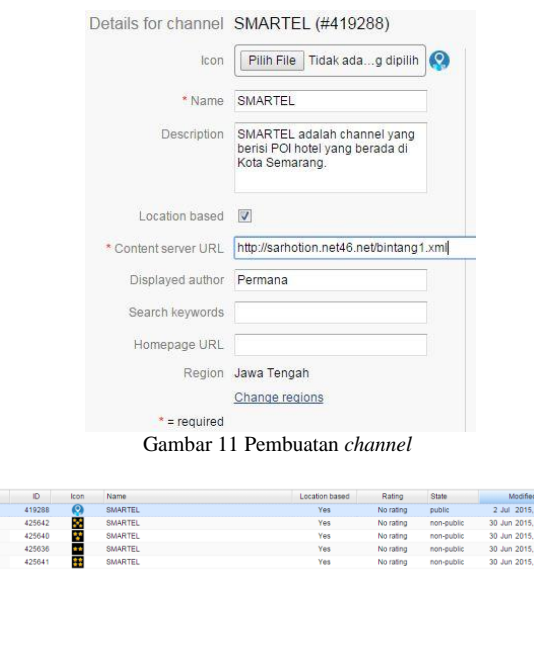

Gambar 12 Kelima *channel* sudah dibuat

### **4.2 Pengujian**

# **4.2.1 Pengujian** *Black Box*

 Pengujian LBS AR Hotel di Kota Semarang yang telah dibuat, dilakukan dengan menggunakan metode *black box*. Pengujian *black box* merupakan tahapan pengujian yang dilakukan untuk memeriksa fungsi-fungsi yang terdapat pada aplikasi, apakah hasilnya sudah sesuai yang diinginkan. Pengujian ini juga dilakukan untuk mengetahui apakah masih terdapat *error* pada perangkat lunak. Pengujian dilakukan terhadap aplikasi pengelolaan POI yang berada pada sisi *server* dan *channel* SMARTEL yang berada pada sisi pengguna. Tabel pengujian aplikasi pengelolaan POI dan tabel pengujian *channel* SMARTEL terdapat pada halaman lampiran.

 Berdasarkan hasil pengujian fungsional atau pengujian *black box,* untuk aplikasi pengelolaan POI sudah dapat melakukan koreksi kesalahan saat input data, menambah, mengubah dan menghapus data, semua fungsi dan tombol sudah bekerja dengan baik. Jadi dapat ditarik kesimpulan bahwa perangkat lunak pengelola POI pada *server* tidak memiliki kesalahan secara fungsional dan mengeluarkan hasil yang sesuai dengan yang diharapkan. Pengujian selanjutnya dilakukan terhadap *channel* SMARTEL seperti pada Gambar 13 dan Gambar 14.

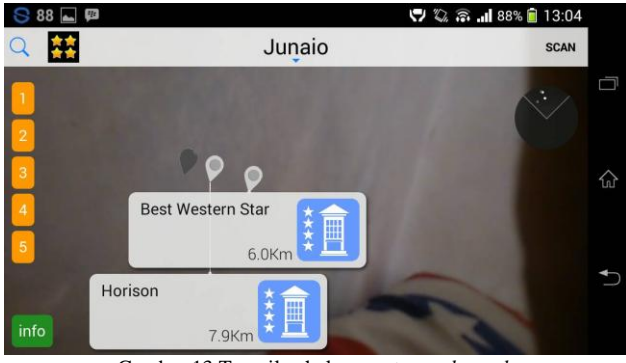

Gambar 13 Tampilan halaman utama *channel*

| $86$ $\Box$ $\blacksquare$      |                                                                                | ♡ 2 2 1186% 13:09 |     |
|---------------------------------|--------------------------------------------------------------------------------|-------------------|-----|
| <b>Best Western Star</b><br>大人头 | <b>Best Western Star</b><br>6.0Km<br>Jl. MT Haryono Blok A2 No. 970, Semarang, | <b>Foto Hotel</b> |     |
|                                 |                                                                                | Website           | ໃນໄ |
| (024) 8644 8888                 |                                                                                | Petunjuk Arah     |     |
|                                 |                                                                                |                   |     |

Gambar 14 Tampilan halaman detail POI

Untuk hasil pengujian dari *channel* SMARTEL juga didapati semua tombol berfungsi dengan baik, pindah *channel* juga berjalan lancar dan sistem dapat menampilkan informasi yang diambil dari data dari *database*. Maka dapat dipastikan bahwa *channel* SMARTEL tidak memiliki kesalahan secara fungsional dan mengeluarkan hasil sesuai dengan yang diharapkan.

### **4.2.2 Pengujian** *Usability*

 Pengujian *usability* merupakan pengujian yang melibatkan responden dengan tujuan untuk mengetahui sejauh mana kualitas sistem dari segi penggunaan, apakah sudah memenuhi harapan atau belum. Pengujian *usability* dilakukan terhadap *channel* SMARTEL karena berada pada sisi pengguna. Untuk itu dalam pengujian usabilitas dilakukan survei terhadap responden Jumlah pengguna yang berperan dalam pengujian adalah 15 responden. Kuesioner terdiri atas 10 pernyataan seperti yang dan menggunakan skala Likert dengan pilihan jawaban sangat setuju, setuju, tidak setuju, dan sangat tidak setuju. Tabel 4 menunjukkan pilihan jawaban dan nilai (bobot) masingmasing jawaban.

| abel 4 Philiail jawadan skala likert. |                     |  |
|---------------------------------------|---------------------|--|
| Nilai                                 | Keterangan          |  |
|                                       | Sangat setuju       |  |
|                                       | Setuju              |  |
|                                       | Tidak setuju        |  |
|                                       | Sangat tidak setuju |  |

Tabel 4 Pilihan jawaban skala Likert.

Menurut Jacob Nielsen<sup>[4]</sup>, aspek-aspek dalam *usability testing* harus mencakup hal-hal sebagai berikut:

- a. *Learnability*, menjelaskan tingkat kemudahan pengguna atau user untuk menyelesaikan *task* dasar ketika pertama kali mereka berhadapan dengan sistem yang ada.
- b. *Efficiency*, menjelaskan seberapa cepat pengguna dapat menyelesaikan tugas-tugas yang ada saat mereka pertama kali mempelajari sistem tersebut.
- c. *Memorability*, merupakan kemampuan sistem untuk mudah diingat, baik dari sisi fitur, menu yang ada, maupun cara pengoperasiannya.
- d. *Errors*, menjelaskan kemungkinan terjadinya *error* atau kesalahan yang dilakukan oleh pengguna terhadap sistem.
- e. *Satisfaction*, menjelaskan tentang tingkat kepuasan pengguna dalam menggunakan sistem yang telah dibuat.

Hasil perancangan 10 pertanyaan kuisioner yang mengacu pada kelima aspek tersebut dapat dilihat pada Tabel 5.

Keterangan tabel:

- L : mewakili *learnability*
- E : mewakili e*fficiency*
- M : mewakili *memorability*
- Er : mewakili *errors*
- S : mewakili *satisfaction*

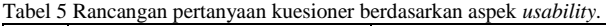

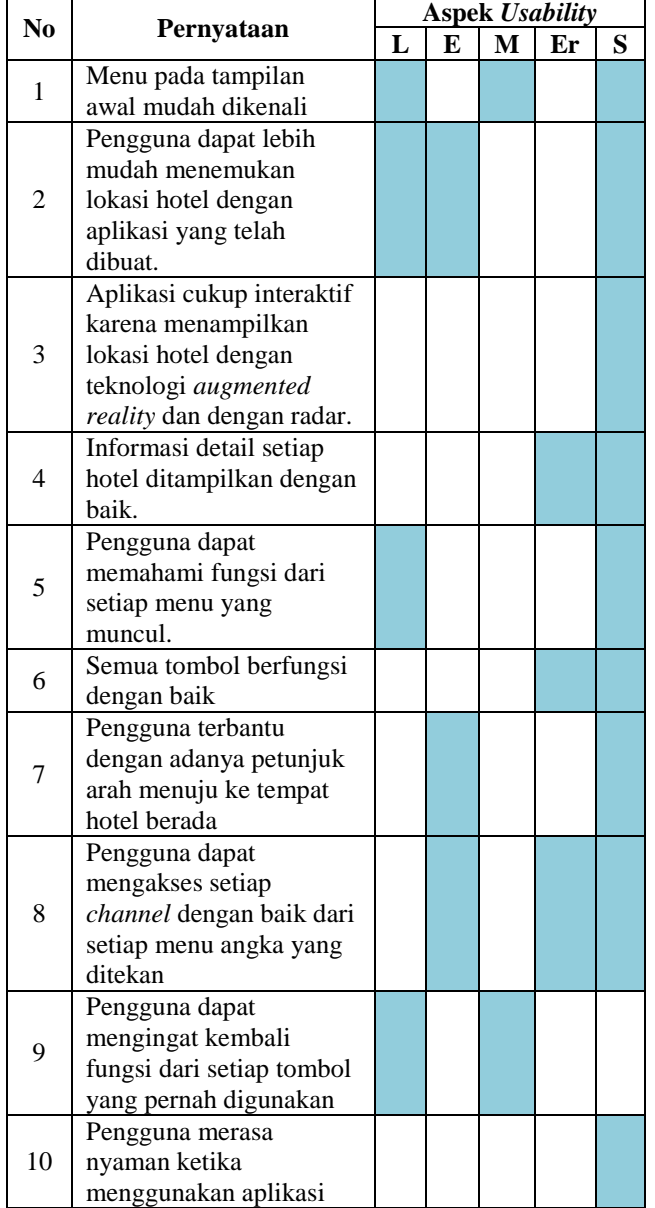

Agar hasil perhitungan dapat diterjemahan kembali menjadi hasil skala jawaban maka diperlukan kriteria interpretasi sebagai berikut:

- $0 25\% =$  Sangat tidak setuju
- $-26 50\% =$ Kurang setuju
- $-51 75\% =$ Setuju
- $76 100\% =$  Sangat Setuju

Tabel 6 menunjukkan persentase hasil perhitungan dari jawaban setiap pertanyaan pada kuesioner yang diberikan kepada responden, dengan menggunakan persamaan sebagai berikut.

$$
H = \frac{Z}{J}x100\%
$$

Keterangan:

 $H = Hasil$  perhitungan

- $Z =$  Jumlah skor total jawaban
- J = Skor tertinggi dikalikan dengan jumlah responden (Skor ideal)

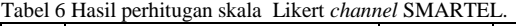

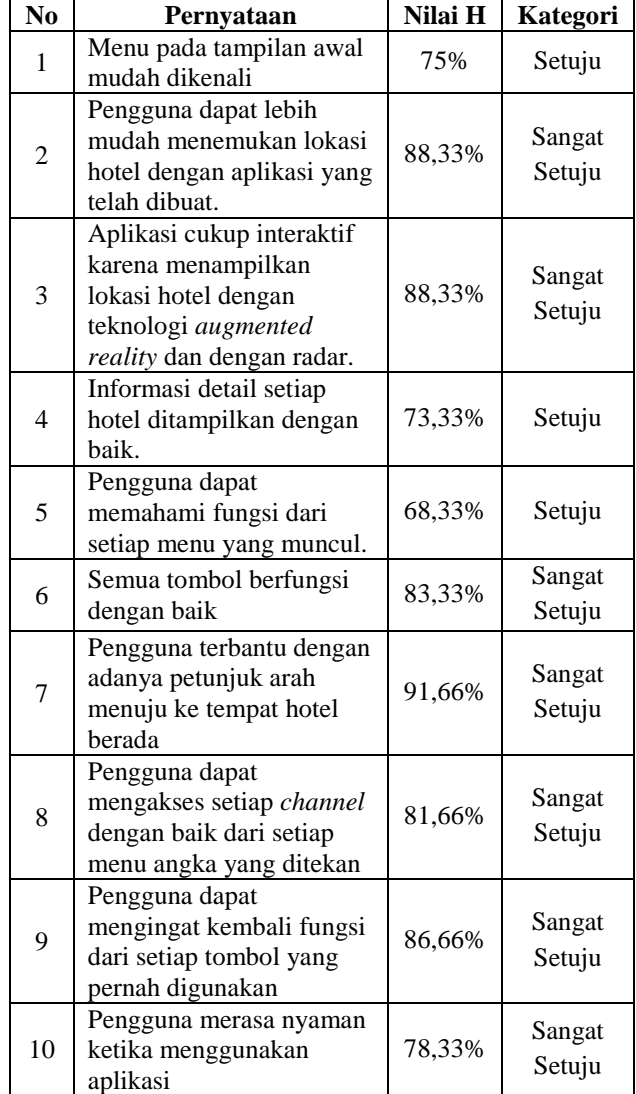

Berdasarkan hasil pengujian *usability* didapatkan hasil hasil bahwa aplikasi sudah memenuhi kriteria antara lain memudahkan pengguna dalam pencarian lokasi hotel, interaktif dalam menujukkan lokasi hotel, penggunaannya mudah, dan informasi hotel ditampilkan dengan baik. Hal tersebut dibuktikan oleh jawaban dari 15 responden yang jika dirata-rata sebagian besar menyatakan sangat setuju untuk setiap pernyataan yang ada.

# **V. PENUTUP**

# **5.1. Kesimpulan**

Berdasarkan hasil analisis dan pengujian aplikasi *Location Based Service* sebagai penunjuk lokasi hotel di Kota Semarang berbasis *Augmented Reality* dapat diambil kesimpulan sebagai berikut:

- 1. Aplikasi LBS AR sebagai penunjuk lokasi hotel di Kota Semarang ini dikembangkan dengan menggunakan *channel* dari aplikasi Junaio.
- 2. Perancangan aplikasi melibatkan *web hosting* yang berperan sebagai *server*.
- 3. *Channel* menampilkan informasi hotel dari *database server* yang dapat dikelola oleh admin melalui aplikasi pengelola POI.
- 4. Teknologi penunjuk lokasi berbasis AR dipilih karena sifatnya yang interaktif, artinya terjadi interaksi 2 arah antara pengguna dengan sistem.
- 5. Hasil pengujian menunjukkan bahwa perangkat lunak mudah dan interaktif untuk digunakan walaupun untuk orang awam sekalipun.
- 6. Menu Petunjuk Arah pada masing-masing POI bertujuan mempermudah pengguna dalam mencapai lokasi hotel karena ditampilkannya rute mana yang harus dilalui.
- 7. Untuk mendapatkan informasi jarak dalam satuan kilometer (Km), sistem perangkat android pengguna harus diatur dalam bahasa Indonesia agar penggunaannya lebih mudah.
- 8. *Channel* SMARTEL akan selalu menampilkan informasi hotel terbaru karena file XML yang berada pada *web hosting* akan selalu diperbarui oleh admin.
- 9. Pengelolaan POI pada *database sever* bisa berlangsung cepat terutama ketika ada banyak perubahan terjadi, karena admin yang berwenang mengelola POI bisa lebih dari satu orang.

#### **5.2. Saran**

Berdasarkan pengujian dan analisa terhadap perangkat lunak yang telah dibuat pada tugas akhir ini, sistem masih memerlukan penyempurnaan, karena itu diberikan beberapa saran sebagai berikut:

- 1. Pengujian agar dilakukan pada perangkat selain Android, misalnya iOS dan Windows Phone agar mengetahui ada atau tidaknya batasan-batasan jalannya aplikasi pada sistem operasi lain.
- 2. Aplikasi LBS AR sebagai penunjuk lokasi hotel di Kota Semarang baiknya dibuat dalam bentuk .apk untuk mempermudah publikasinya.

# **DAFTAR PUSTAKA**

- [1] Abidin, H.Z., *Penentuan Posisi dengan GPS dan Aplikasiny*, Pradnya Paramita, Jakarta, 2000.
- [2] Kurniawan, D., "Aplikasi Peta Digital Lokasi Wisata Di Kota Android", Dianuswantoro, Semarang, 2013.
- [3] Madden, L., "*Professional Augmented Reality Browsers for Smartphones Programming for Junaio, Layar, and Wikitude"*, Wiley Publishing, Inc., United Kingdom, 2011.
- [4] Nielsen, J., *Usability 101: Introduction to Usability*, http://www.nngroup.com/articles/usability-101-introduction-tousability/, 14 Agustus 2015.
- [5] Nugraha, I.S., "Pemanfaatan Augmented Reality untuk Pembelajaran Pengenalan Alat Musik Piano", Teknik Sistem Komputer Universitas Diponegoro, Semarang, 2014.
- [6] Prima, P. Dan Gambetta, W., "Penerapan Augmented Reality Berbasis Lokasi dalam Mobile Virtual Tour", Teknik Informatika Institut Teknologi Bandung. Bandung, 2012.
- [7] Rizki, Y., "Markerless Augmented Reality pada Perangkat Android", Teknik Elektro Institut Teknologi Sepuluh Nopember, Surabaya, 2012.
- [8] S, Steiniger., M, Neun., A, Edwardes., *Foundations of Location Based Services*, Lecture Notes on LBS, 2006.
- [9] Satoto, B.D. dan Rahmanita, E., "Integrasi Augmented Reality pada Mobile Virtual Tour Berbasis Android untuk Pencarian Lokasi dan Rute Terdekat", Program Studi Teknik Informatika Universitas Trunojoyo, Madura, 2013.
- [10] Sekaran, Uma.,*MetodePenelitianBisnis*, Jakarta : SalembaEmpat, 2006.
- [11] Setyawan, B., *Location Based Service Berbasis Augmented Reality untuk Perangkat Bergerak sebagai Penunjuk Lokasi Wisata dan Belanja Batik di Kota Pekalongan,* Skripsi S-1, Teknik Sistem Komputer Universitas Diponegoro, Semarang, 2014.
- [12] Siltanen, S., *Theory and Application of Marker-Based Augmented Reality,* VTT Science, Finland, 2012.
- [13] Sood, R., *Pro Android Augmented Rality*, Apress, New York, 2012.
- [14] Sutrisno, E.P.A., "Program Aplikasi GPS dan GIS untuk Mencari Lokasi dan Jarak Spbu di Tangerang Selatan dengan Peta dan Augmented Reality Camera-View pada Perangkat Bergerak Berbasis Android", Jurusan Teknik Informatika Universitas Gunadarma, 2011.

# **LAMPIRAN MAKALAH**

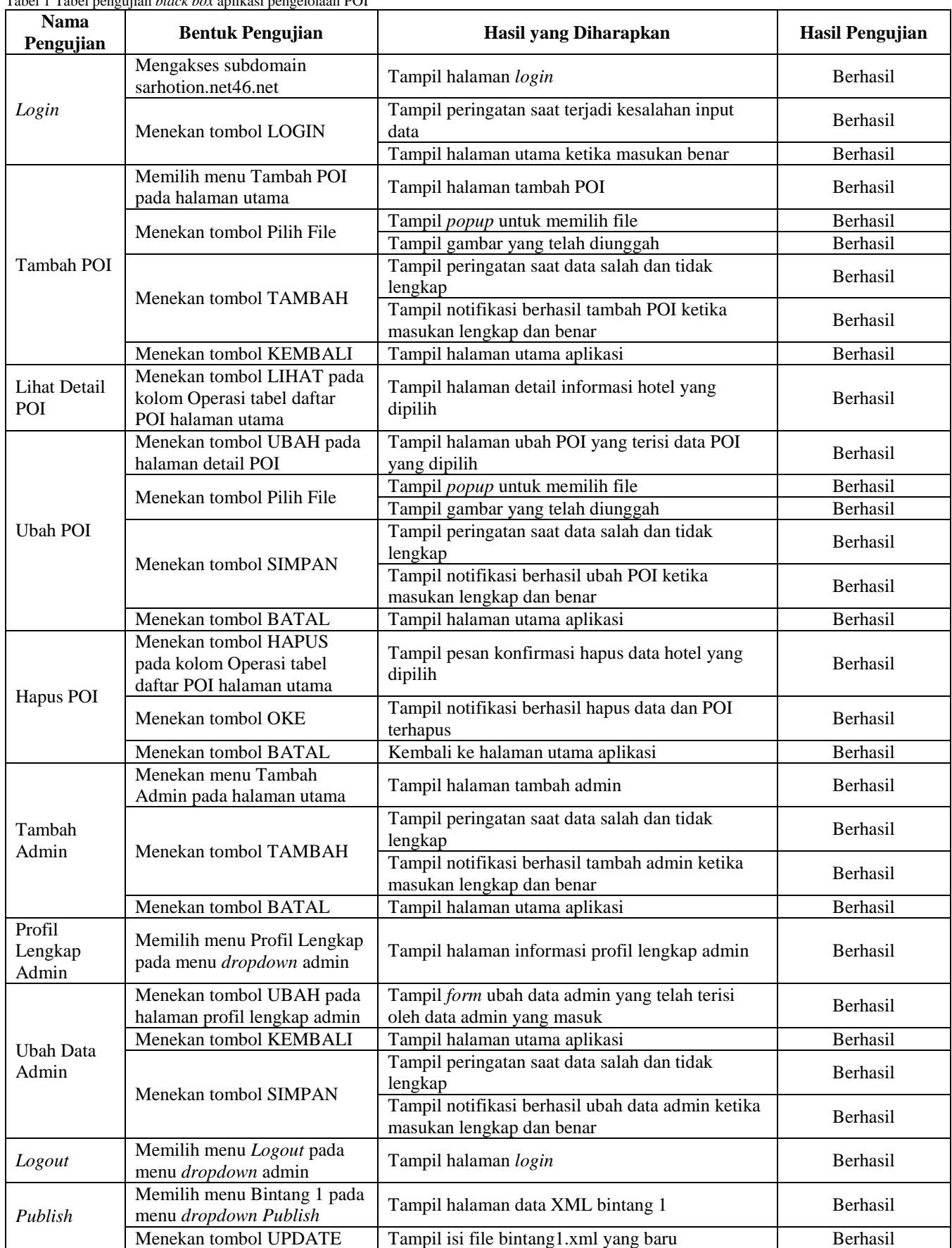

| Menekan tombol KEMBALI                               | Tampil halaman utama aplikasi          | Berhasil        |
|------------------------------------------------------|----------------------------------------|-----------------|
| Memilih menu Bintang 2 pada<br>menu dropdown Publish | Tampil halaman data XML bintang 2      | <b>Berhasil</b> |
| Menekan tombol UPDATE                                | Tampil isi file bintang2.xml yang baru | Berhasil        |
| Menekan tombol KEMBALI                               | Tampil halaman utama aplikasi          | Berhasil        |
| Memilih menu Bintang 3 pada<br>menu dropdown Publish | Tampil halaman data XML bintang 3      | Berhasil        |
| Menekan tombol UPDATE                                | Tampil isi file bintang3.xml yang baru | Berhasil        |
| Menekan tombol KEMBALI                               | Tampil halaman utama aplikasi          | Berhasil        |
| Memilih menu Bintang 4 pada<br>menu dropdown Publish | Tampil halaman data XML bintang 4      | <b>Berhasil</b> |
| Menekan tombol UPDATE                                | Tampil isi file bintang4.xml yang baru | Berhasil        |
| Menekan tombol KEMBALI                               | Tampil halaman utama aplikasi          | <b>Berhasil</b> |
| Memilih menu Bintang 5 pada<br>menu dropdown Publish | Tampil halaman data XML bintang 5      | Berhasil        |
| Menekan tombol UPDATE                                | Tampil isi file bintang5.xml yang baru | Berhasil        |
| Menekan tombol KEMBALI                               | Tampil halaman utama aplikasi          | Berhasil        |

Tabel 2 Tabel pengujian *black box channel* SMARTEL

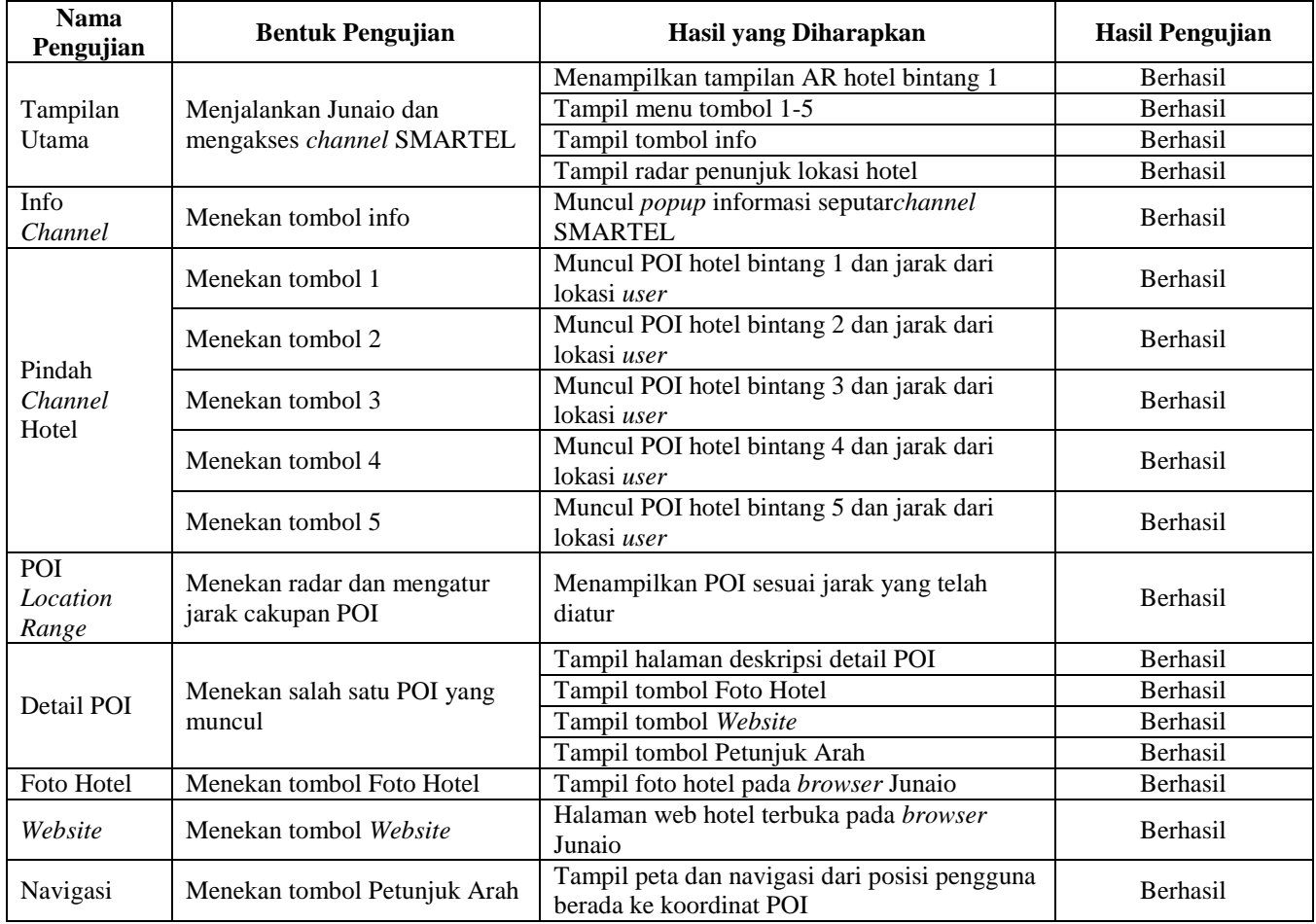